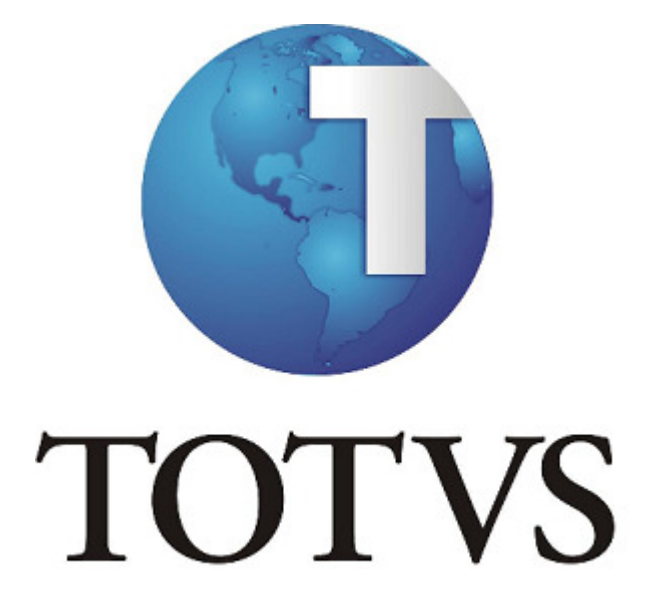

# **LOGÍSTICA SARA**

**RECINTOS ALFANDEGADOS DE ZONA PRIMÁRIA E SECUNDÁRIA**

Rev.01 – 15/05/2012

TOTVS – Unidade Joinville Av. Santos Dumont, 831 – Bairro Bom Retiro Fone: (47) 2101-3000 – Fax: (47) 2101-3001 89222-9000 – Joinville – Santa Catarina

**www.totvs.com.br**

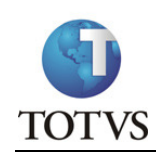

# **ÍNDICE**

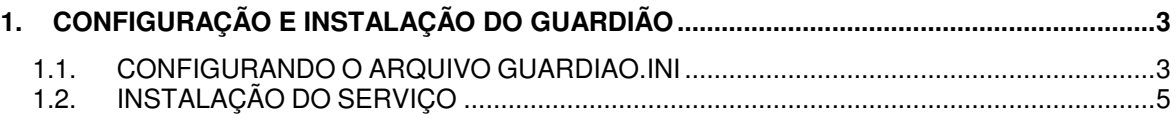

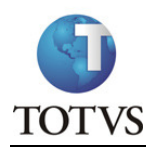

## **1. CONFIGURAÇÃO E INSTALAÇÃO DO GUARDIÃO**

#### **1.1. CONFIGURANDO O ARQUIVO GUARDIAO.INI**

**Objetivo:** Configurar a execução do programa Guardiao.exe, para que o serviço do Guardião, que é responsável por manter o Servidor da Catraca em execução.

Criando o arquivo Guardiao.ini:

Para criar um arquivo de configuração, deverão ser incluídos no arquivo **"guardiao.ini"** os seguintes parâmetros:

**[SARA]:** Chave que define o início das configurações utilizadas pelo Guardião.

**Atalho\_Servidor\_Catraca:** Indica o comando para execução do servidor da catraca. Deve ter os mesmos parâmetros utilizados para execução de um programa por um atalho de tela.

**Fechar\_Servidor\_Sem\_Resposta:** Indica ao guardião se irá fechar o servidor da catraca caso para de responder;

Parâmetros: SIM e NAO - Padrão: NAO

**Limite\_Segundos\_Sem\_Resposta:** Tempo limite em segundos em que o servidor da catraca poderá ficar sem responder em não ser fechado;

Recomendam-se no mínimo 30 segundos para que de tempo do servidor inicializar a comunicação com os equipamentos;

**Timer\_Validacao\_Servidor:** Tempo em milissegundos que será utilizado para verificar a execução do servidor da catraca.

Recomenda-se no mínimo 10000 milissegundos, ou seja, 10 segundos;

**Task\_List:** Linha de comando para execução do comando TASKLIST, que é responsável por mostrar ao guardião o servidor da catraca, caso este deva ser encerrado;

**Grava\_Log:** Indica ao guardião que será gravado em Log as ações executadas;

Parâmetros: SIM e NAO - Padrão: NAO

#### Exemplo de como deve ficar o conteúdo com os novos parâmetros:

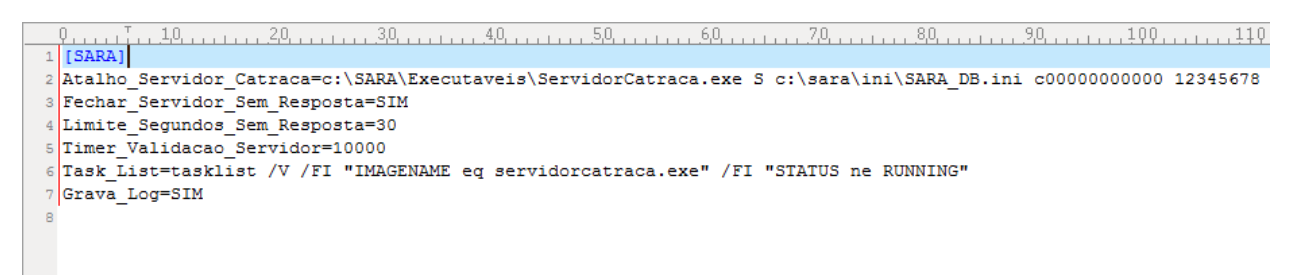

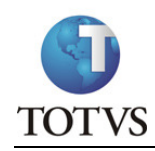

#### Observações:

• O arquivo guardiao.ini poderá ser criado numa pasta com o nome "INI", que deve estar no mesmo nível da pasta "EXECUTAVEIS", aonde se encontra o executável.

Exemplo:

C:\SARA\INI\ - Local em que deverá estar o guardiao.ini

C:\SARA\EXECUTAVEIS\ - Local em que deverá estar o guardiao.exe e o servidorcatraca.exe

- O Guardião não é executado corretamente sendo instalado em pastas de rede, caminhos de rede, ou unidades mapeadas.
- Para a execução do comando "tasklist" pelo Guardião, o Windows deverá conter na variável de ambiente PATH o caminho para a pasta "C:\WINDOWS\SYSTEM32\".

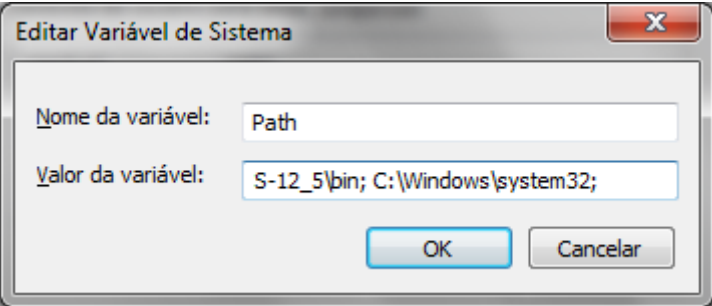

Para garantir que a execução do comando tasklist será feita com sucesso, basta testar digitando o comando de execução no prompt de comando, na pasta aonde está o executável do guardiao.exe:

tasklist /V /FI "IMAGENAME eq servidorcatraca.exe"

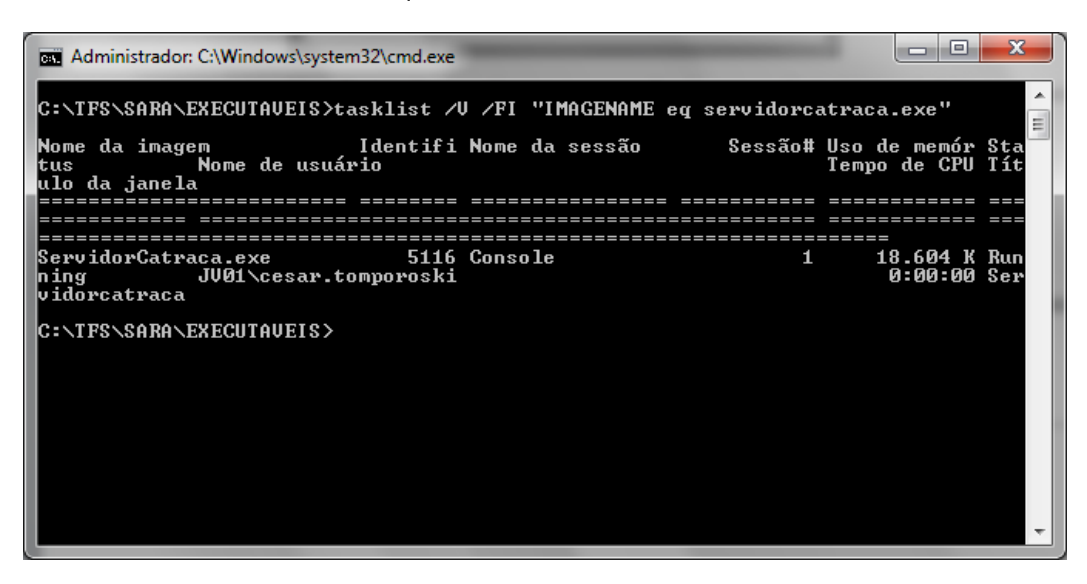

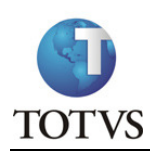

Copie e cole o conteúdo abaixo num arquivo "Guardiao.ini":

**[SARA]** 

Atalho\_Servidor\_Catraca=c:\SARA\Executaveis\ServidorCatraca.exe S c:\sara\ini\SARA\_DB.ini c00000000000 12345678 Fechar Servidor Sem Resposta=SIM Limite Segundos Sem Resposta=30 Timer\_Validacao\_Servidor=10000 Task\_List=tasklist /V /FI "IMAGENAME eq servidorcatraca.exe" /FI "STATUS ne RUNNING" Grava\_Log=SIM

### **1.2. INSTALAÇÃO DO SERVIÇO**

**Objetivo:** Instalar o serviço do Guardião, que é responsável por manter o Servidor da Catraca em execução.

Para instalar, execute na pasta onde está o programa, o comando "guardiao.exe /install".

Caso a instalação seja bem sucedida, deverá apresentar a seguinte mensagem de confirmação:

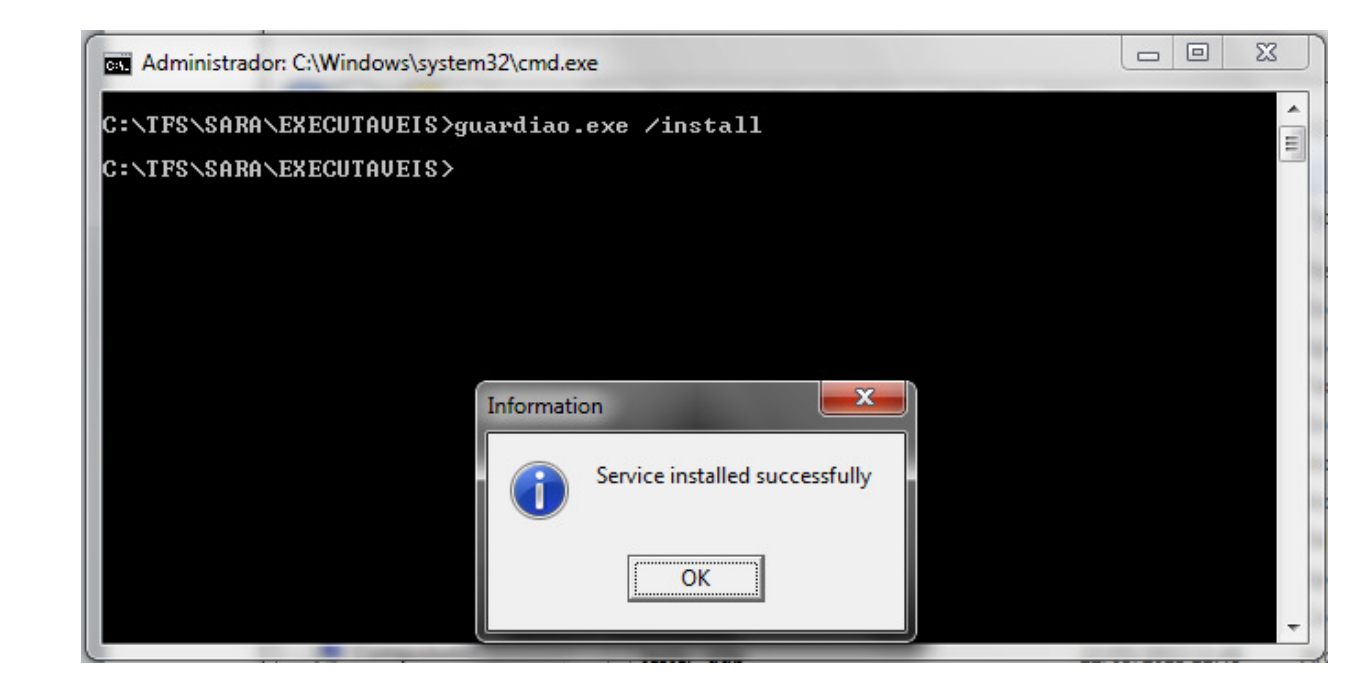

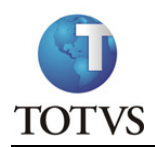

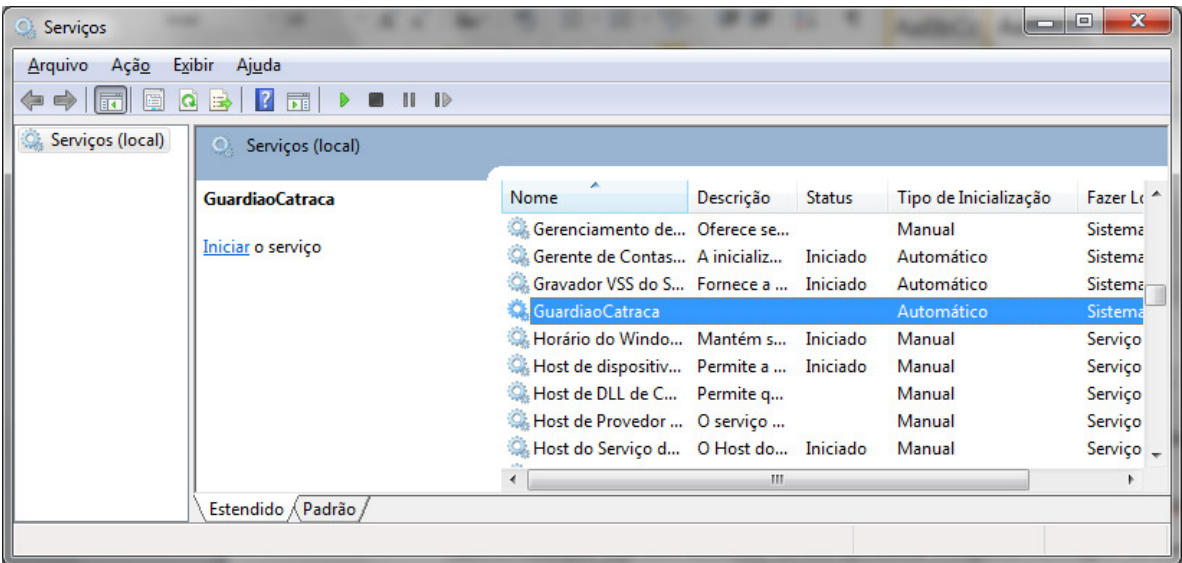

A partir deste momento o serviço já está pronto para ser iniciado. Para isto, basta clicar na opção "Iniciar o serviço".

Observação: Quando já tiver o Guardião instalado, deverá antes parar a execução do serviço e desinstalar com o comando "guardiao.exe /uninstall", que deverá ser executado na pasta onde está o programa.